# **Education Outside The Classroom**

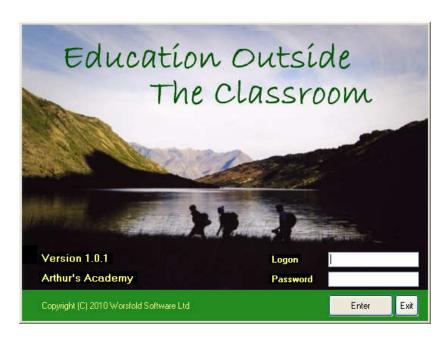

This new software package is designed to simplify the processes involved in the management of EOTC in schools and other institutions.

The package is written for the PC environment and will run on Apple Macs using a Windows emulation program.

The package links to MUSAC, Kamar, PCSchool and IES School management Systems.

The package maintains annual databases of the events, students, staff, contractors and organisations involved in EOTC.

This document provides a very brief introduction to the software which is currently nearing the end of its development phase. The development has taken over a year and has been carried out in close consultation with three of the country's leading EOTC specialists, including Arthur Sutherland of the University of Canterbury.

The package is able to be networked. It maintains a separate database for each year of operation with the Search routine able to include previous years as required.

It must be said that some of the example information in this document is extremely spurious. It's nature depended on the mood of the author at the time of development and testing.....

It must also be said that this is NOT an instruction manual. There is no in-depth detail of the processes involved. There are many screens in the package and only a selection is shown in this document.

The main screen provides access to the major functions:

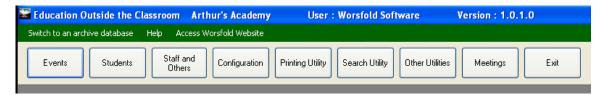

#### **Events**

Select the required event from the list shown, or begin a new event.

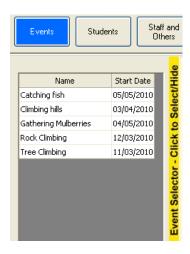

#### **Basic Details**

The first screen shows those event details required for 'Approval in Principle'.

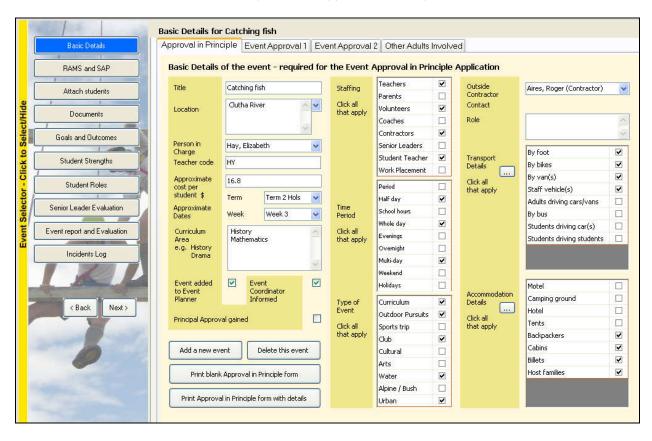

The other three tabs on this screen show the details required for full Event Approval (2 screens – one shown below) and the third allows you to attach 'other adults' involved in the event, e.g. student caregivers.

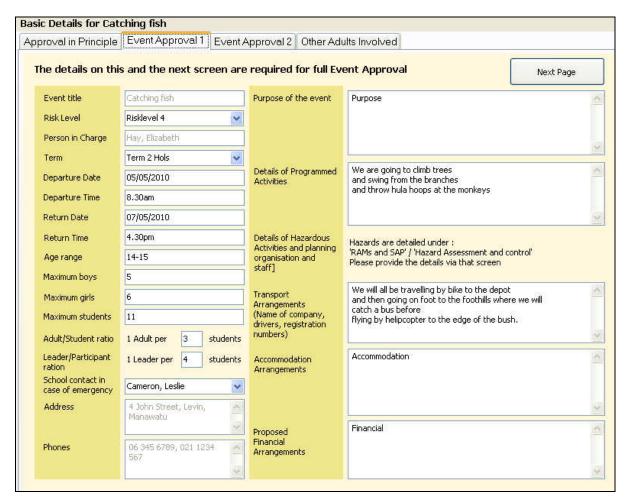

# **RAMS and SAP**

This screen provides access to

- Hazard Assessment and Control
- Risk Management Plan
- Safety Action Plan

An example, RAMS: People is shown below.

In all cases hazards, RAMS (People, Equipment, Environment and Transport), and Safety Action Plan entries are set up in configuration where all possible entries are specified. Then, against each event, you simply select those which apply to the event. Each entry may, if necessary, be modified to better reflect the particular event however, it is anticipated that the general entries will suffice in 99% of cases.

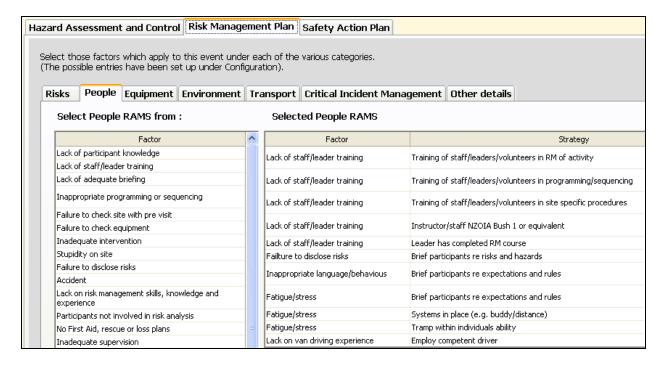

# **Attaching Students**

This screen is used to select those students involved in the event – both ordinary students and 'student helpers'. You'll notice that names have been partially blanked out as they have come from a school's database.

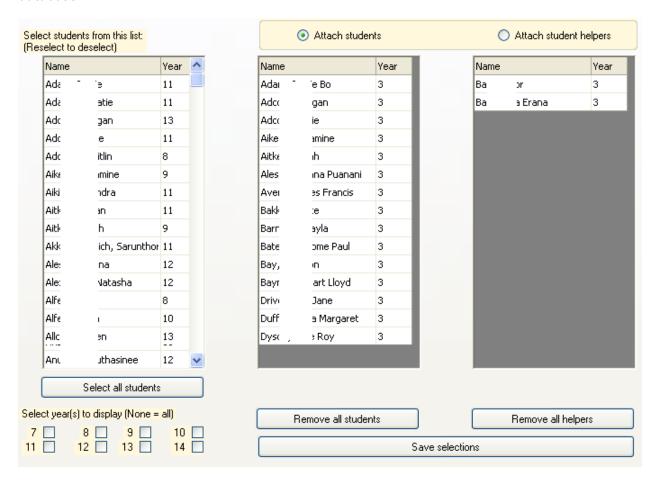

#### **Documents**

All of the standard MOE EOTC documents are built in to the package and button on the 'Documents' screen allow you to print them. N.B. Only those documents which are relevant to the risk level of the event will be listed for printing, making it easy for you to know which are required. In the screen below ALL are listed.

In several cases documents can be printed either with blank data entry spaces or with the data filled in from that held in the database. (This screen is still under development)

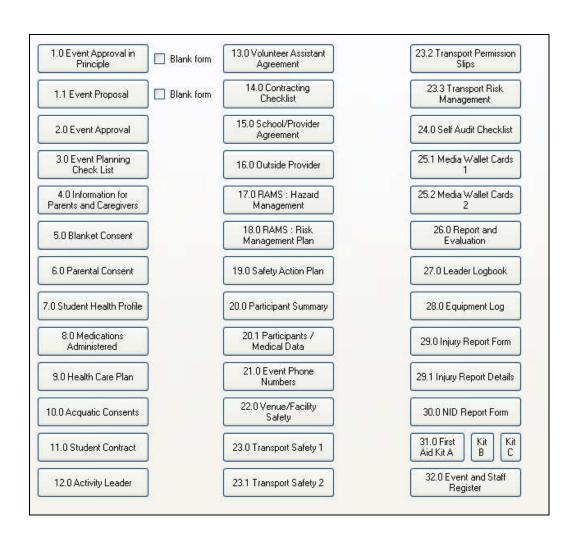

#### **Setting student Goals and Outcomes**

The screen below is used to set goals and outcomes for the event. Entries against these are subsequently recorded for each student attending.

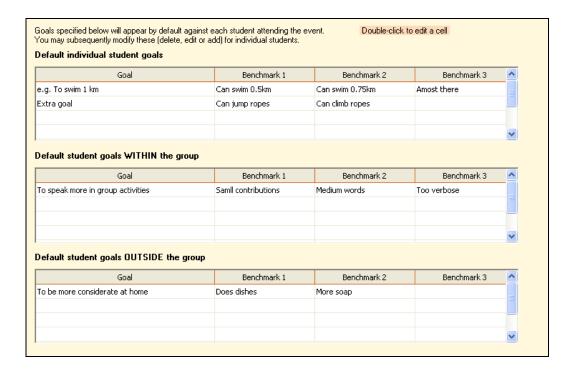

# **Student Strengths**

The screen below is used to record students' strengths revealed during the event. The button at the top of the first column allows you to adjust the various criteria.

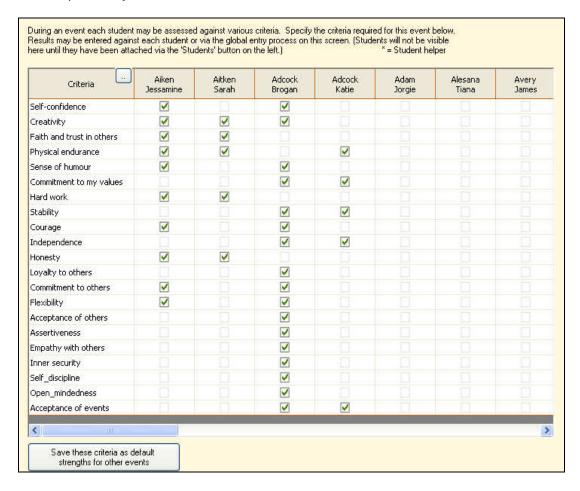

#### Students' Roles

Similarly, the screen below is used to record which roles students fill during an event. This screen has been reduced (i.e. some roles are not showing) for the purpose of this document. The roles shown are those in the default set but you can adjust them to each event's needs.

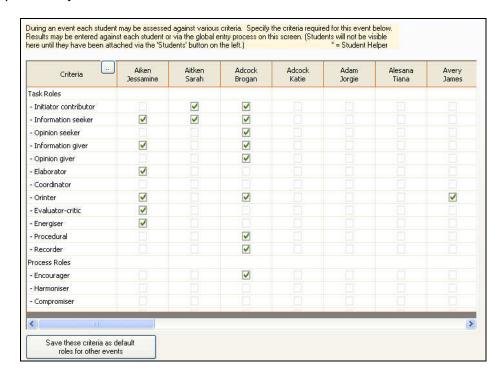

#### Senior leader Evaluation

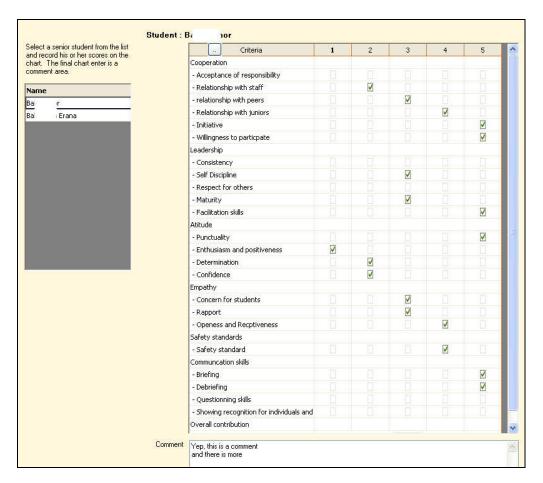

#### **Event Report and Evaluation**

The following screen is used to record the information shown.

There is also a second screen used to record Item Ratings for the event.

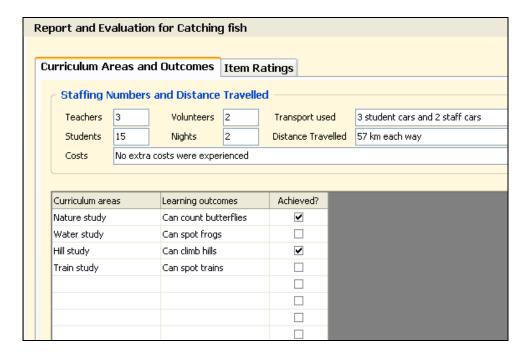

# **Incidents Log**

The screen below is the first of four used to record details relating to incidents for the event. The other screens are accessed via the tabs shown in the illustration.

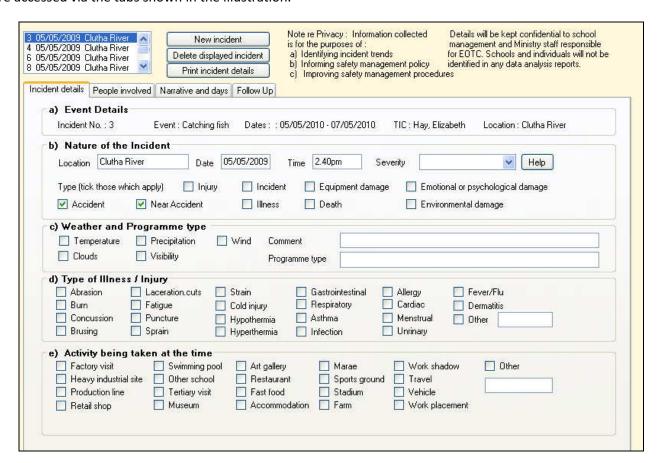

#### Students

The screen below shows the first of eight screens relating to students whose basic information may be imported globally from MUSAC, Kamar, IES or PCSchool – or entered manually if your school is not using one of these SMSs.

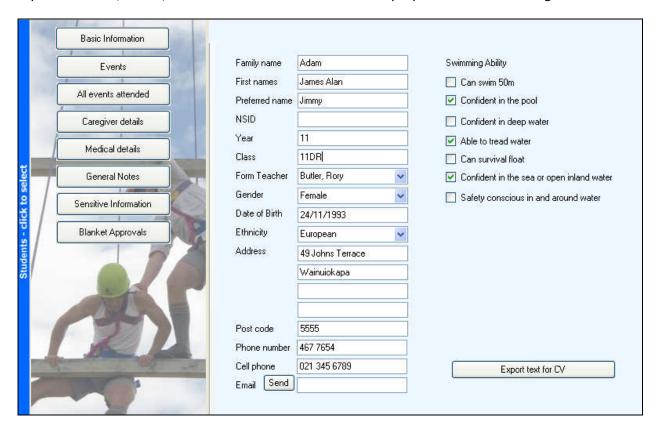

The final screen is used to record the blanket approvals provided annually by the students' caregivers.

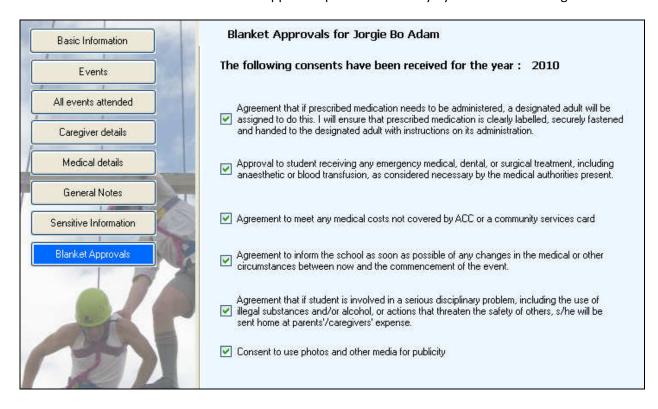

#### **Staff and Others**

The screen below shows the first screen relating to staff members. (Staff details may be imported from MUSAC)

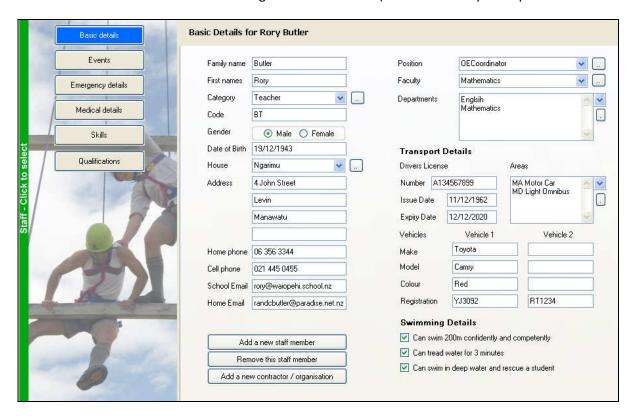

If an entry is tagged as 'Contractor / organisation' then the screen changes, as shown below.

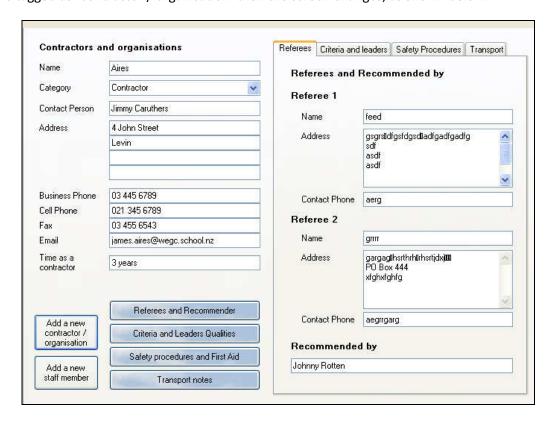

On the right you can see three further tabs providing access to three further screens of contractor / organisation data.

#### Configuration

There are currently thirteen screens in the Configuration area and four of these are illustrated below.

The first of these is the screen used to specify your school's logo as it is to appear on all of the documents. Set it one via this screen and it will automatically appear on all of the official documents.

#### **Documents Logo**

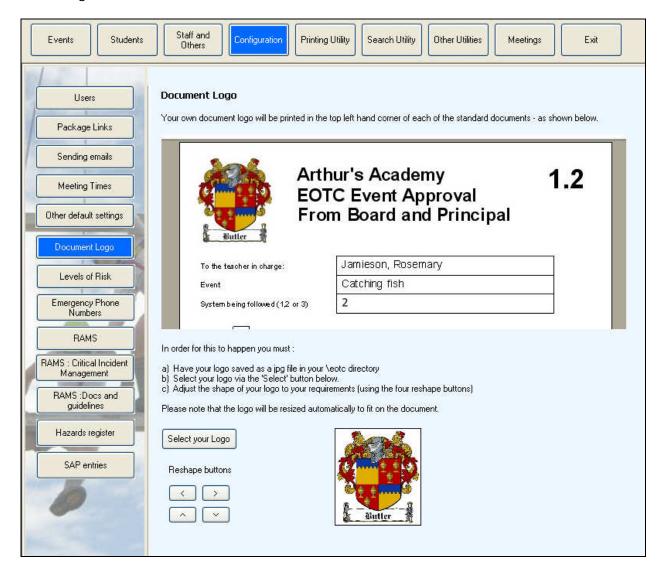

#### The levels of Risk

Use this screen to select the various levels of risk one of which will apply to each event. There are three possibilities.

- The official MOE set of eight risk levels
- An alternative set of eight levels
- You can specify your own risk levels.

The fourth tab on this screen is where you indicate which documents are required to be printed for each risk level. Having done this then only those documents nominated will appear listed for printing when you click on each event's 'Documents' button.

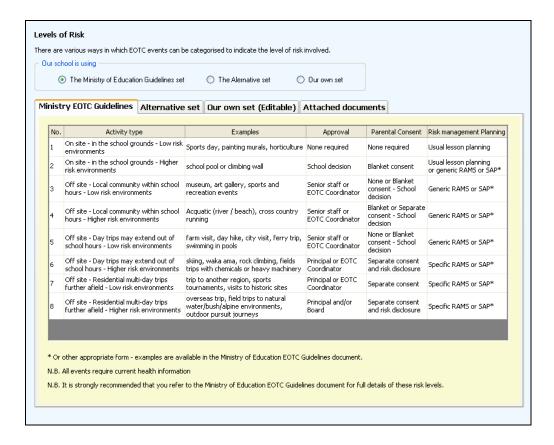

#### **RAMS**

This screen is used to set up all of the causal factors which might apply to events and the strategy or strategies which might be used to combat them. There are many supplied with the package as defaults, but you may alter or add to these for your own requirements. Once configured they may be applied to individual events by simply selecting from a list. Once selected they may be altered, if necessary, for the particular event.

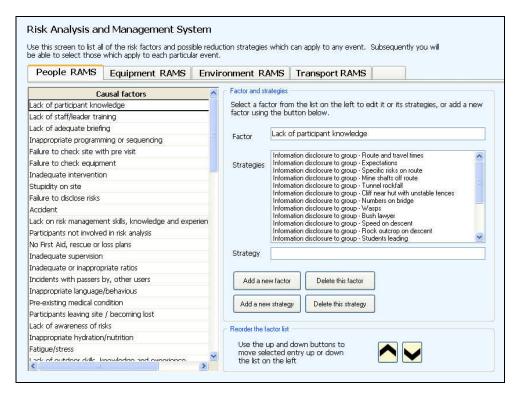

# **RAMS: Critical Incident management**

This screen is used to set any critical incidents which might apply to events. These can then be selected individually to apply to each separate event.

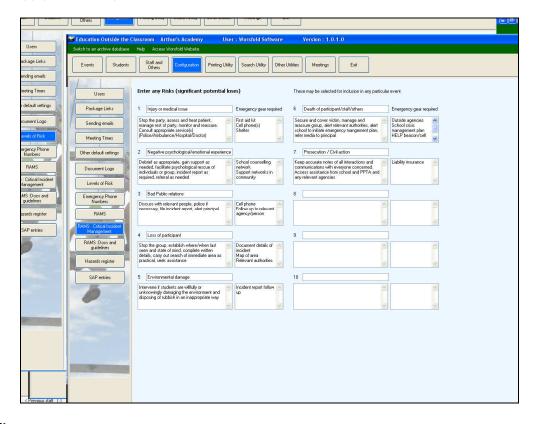

# **Printing Utility**

This utility allows you to:

# Design your own lists

- of events, students, staff etc listing those items of information which you wish to appear on the list.

# Calendar

Print a list of events occurring between any two dates. E.g.

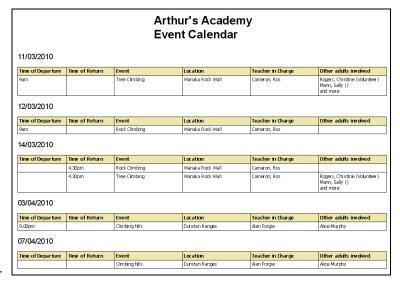

#### **Document design**

Design your own documents relating to events, staff, students, organisations. This process has been used to include each of the official documents, and an example of one of these is shown below. In the example you can see that codes are used for each of the data entry areas. These are chosen from the list of possible data fields which you might wish to include in your document.

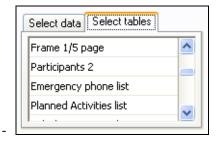

By selecting from the 'Select tables' tab you can choose to embed in your document one or more of the more complex tables included in the various documents. An entry for one of these might appear as :  $\{Spec.table(204)\}$ 

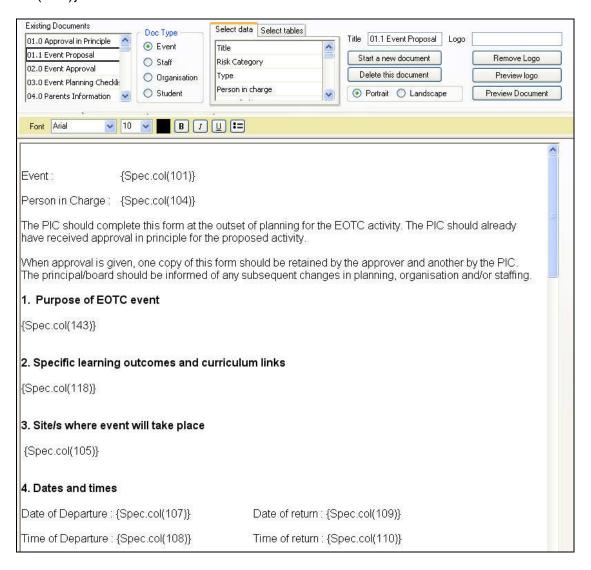

# **Document printing**

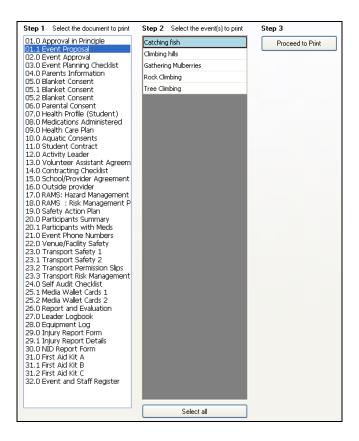

This is the alternative means of printing a document. Select the required document from the list shown (which can include your own 'unofficial' documents) and make your selection(s) from the second list, then click 'proceed to print'. The resulting document will appear in 'Preview mode' ready for final printing.

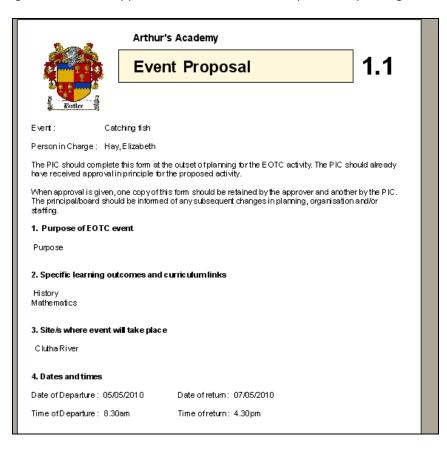

# **Search Utility**

No yet complete – this utility will allow you to search the database to identify students / staff etc who meet specified criteria (e.g. have attended more than 6 events in the last three years)

#### **Other Utilities**

These will perform several functions including

- Global update of personal data from MUSAC / Kamar etc
- Archive management
- Global data entry

# Meetings

This utility allows you to keep a record of conversations with various parties concerning EOTC.

The package is still under development and will be ready for release in mid-January 2011.

If you wish to order the package in advance then please complete the following:

| School :  |                          |                                      |                       |
|-----------|--------------------------|--------------------------------------|-----------------------|
| Contact : |                          |                                      |                       |
| Email :   |                          |                                      |                       |
| Price :   | Package : \$395.00 + GST | plus Annual License : \$180.00 + GST | plus P&P \$4.50 + GST |

You can email these details to: <a href="mailto:randcbutler@inspire.net.nz">randcbutler@inspire.net.nz</a>, phone the order to 03 449 2094 Or post them to: Worsfold Software Ltd, 26 Chandler Crescent, Clyde 9330